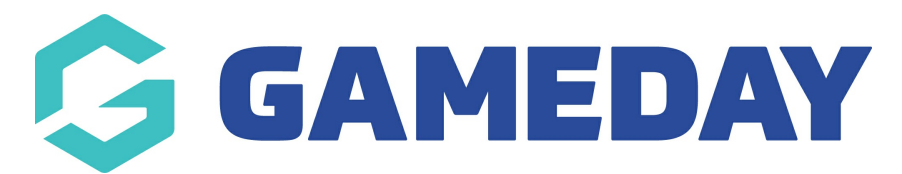

## **How do I create Terms and Conditions?**

Last Modified on 08/01/2024 11:55 am AEDT

GameDay administrators are able to define a **Terms & Conditions** question that can be added to registration forms and events, allowing you to ensure your registrants have been exposed to your organisational Ts & Cs as part of their registration.

To create a new Terms & Conditions question:

1. In the left-hand menu, select **PRODUCTS & QUESTIONS**

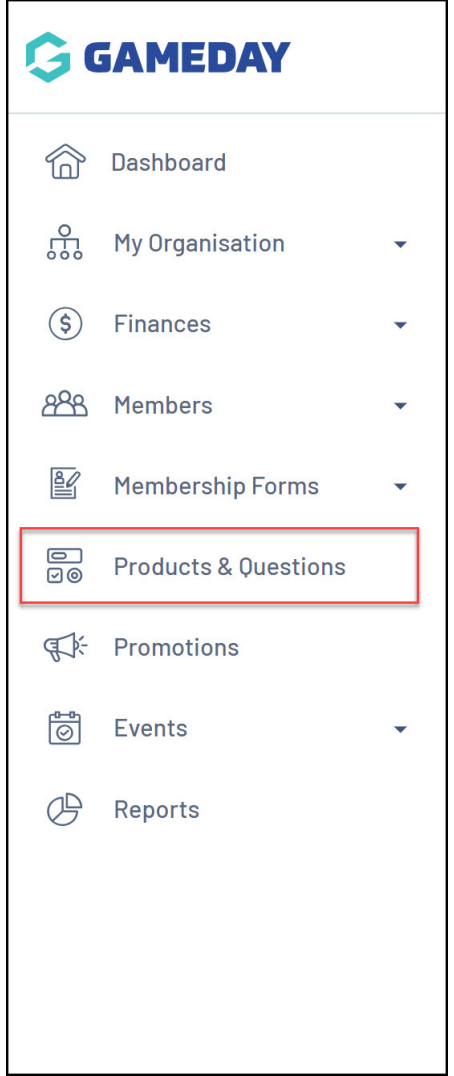

2. Toggle over to the **QUESTIONS** tab

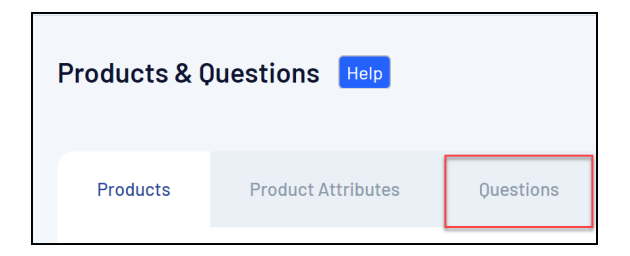

## 3. Click **CREATE QUESTION**

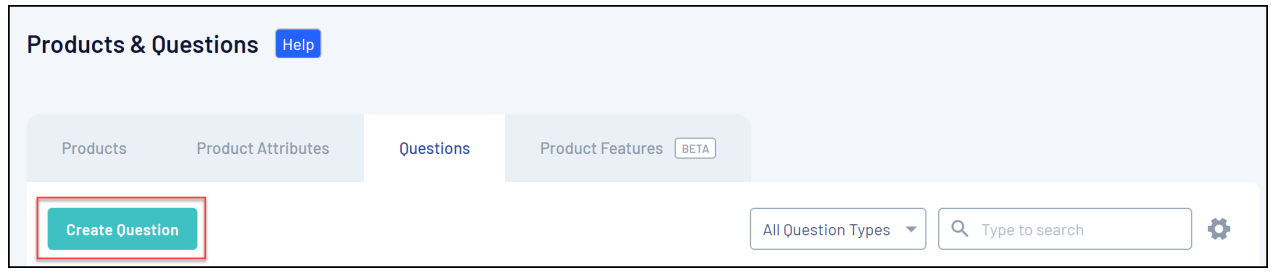

4. In the **Question Type** field, select **TERMS OR PRIVACY POLICY**

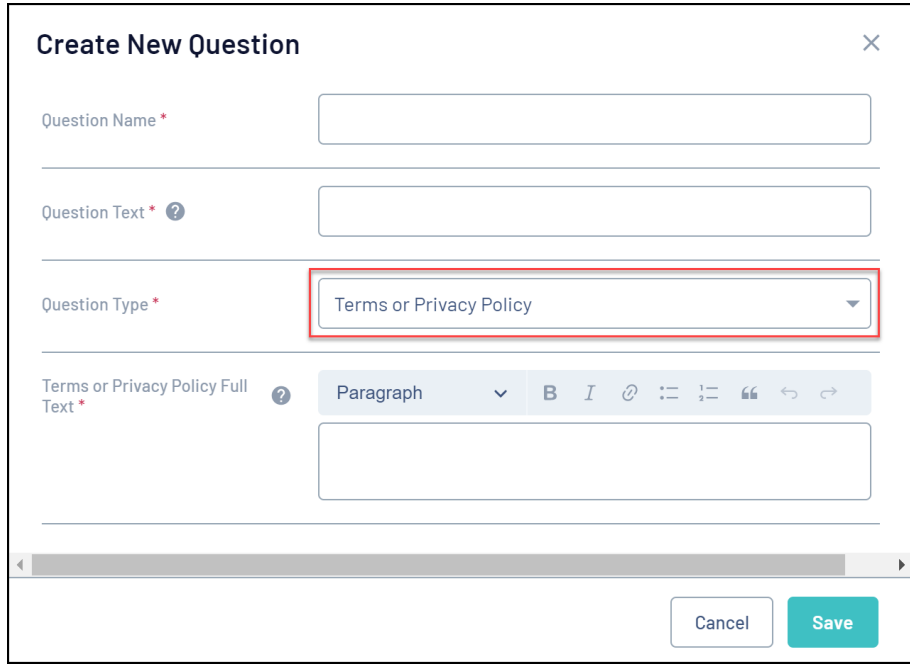

- 5. Enter the field details as below:
	- **Question Name**: The name of your question as displayed in your GameDay database
	- **Question Text**: The name of your question as displayed to members/event entrants on registration forms
	- **Terms or Privacy Policy Full Text**: Enter your terms and conditions in full here. This also allows additional formatting options such as bold, italics, headings, links, lists and more
- 6. When you've completed all the necessary details, click **SAVE**

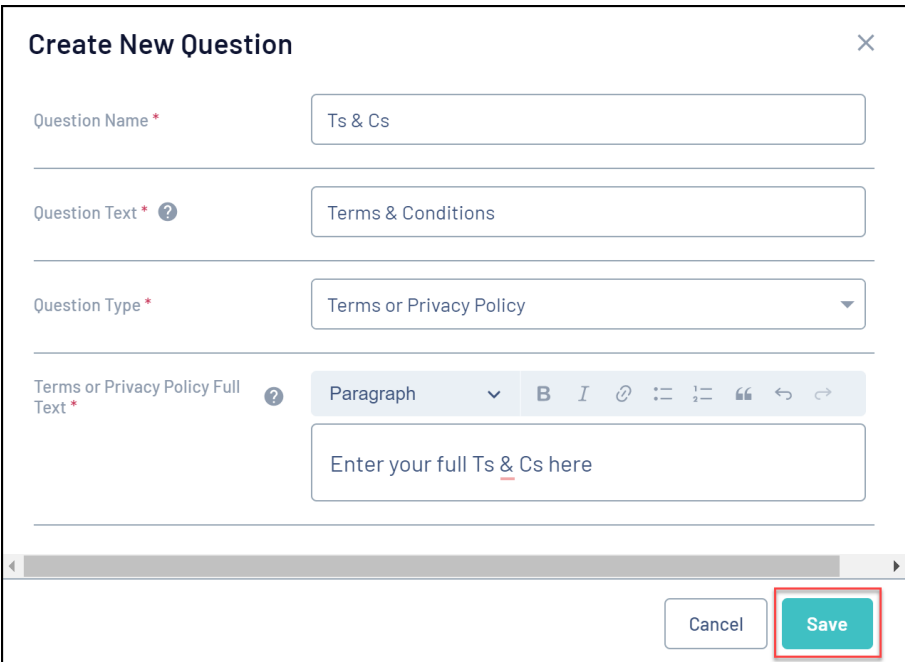

This question will now be available for you to add to your [Membership](https://help.mygameday.app/help/membership-forms-overview) or [Event](https://help.mygameday.app/help/events-overview) Forms

## **Related Articles**